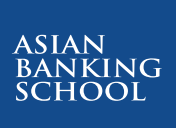

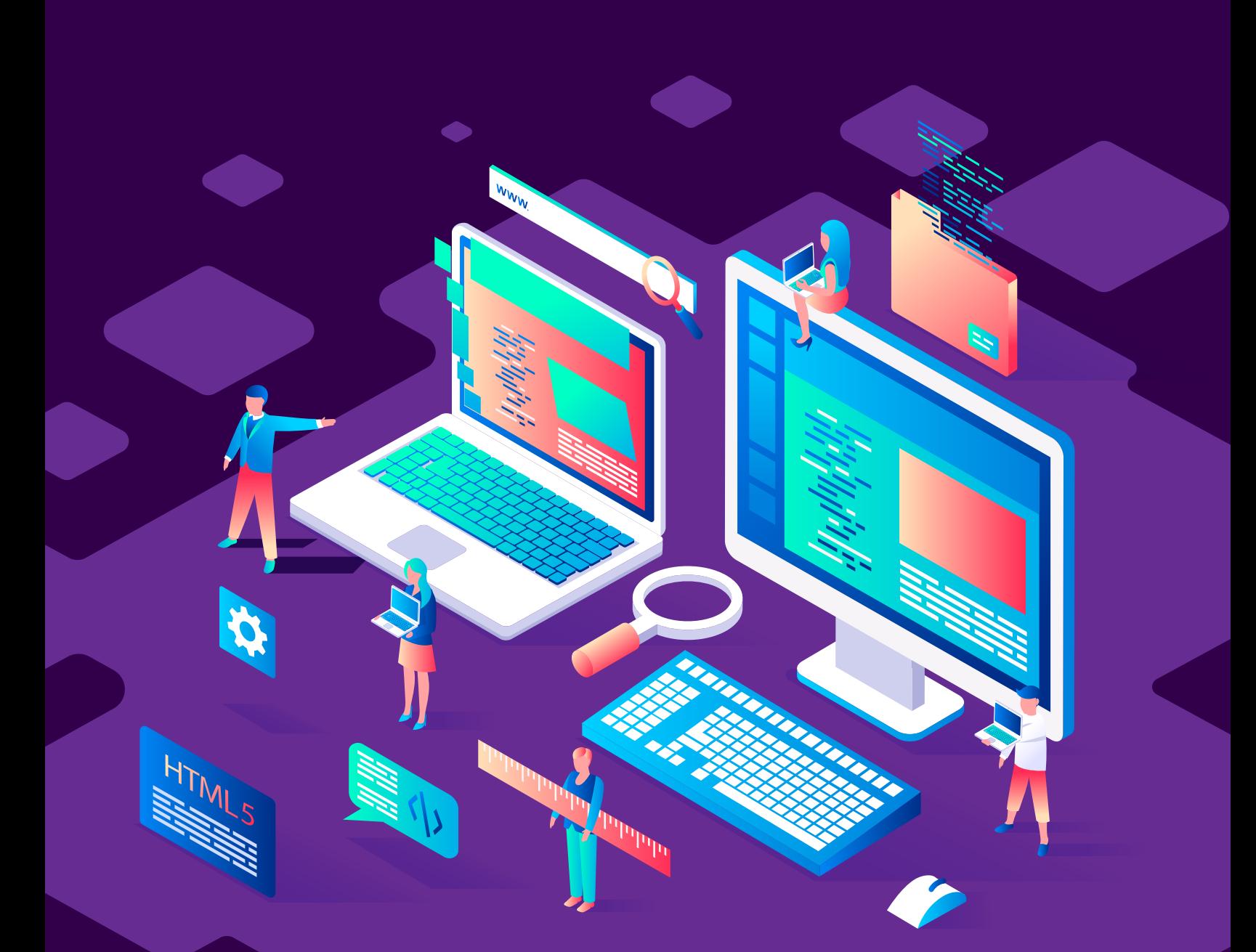

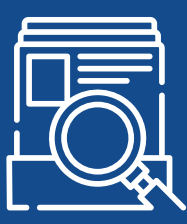

**Let's Talk Digital Series #9**

**Applications and a Guide to Web Scraping**

to copy and paste

information from a website

on a one-off basis.

This article is about making use of external data to complement your organisation's data sources by web-scraping. Most organisations like financial institutions have rich datasets on their users: they are able to identify who are the large spenders, who are likely to register for exclusive credit cards, who are likely to go into default when given a loan etc. These organisations are not likely to have data to answer questions like what customers think of their products and services, which companies are likely to perform well in the stock market in the near future, and how live updates on critical events can directly impact businesses. The answers to those questions lie scattered all over the web on sites like Lowyat.NET, Reddit, The Star Online, The Edge Markets and so on. Most of the data needed can be obtained by using automated systems to harvest data from selected sites.

## THE APPLICATIONS OF WEB SCRAPING/CRAWLING

## The applications of web scraping/crawling for banking and financial insitutions are vast.

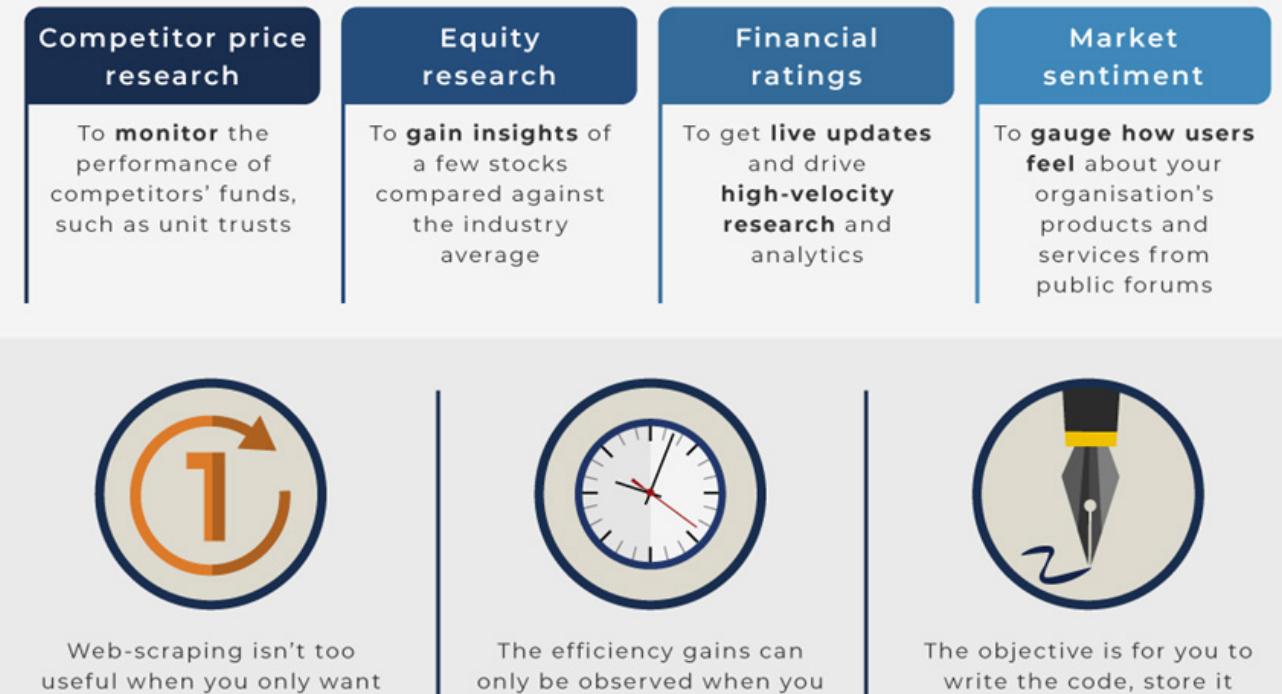

ily be observed when you vrite the code, store have to get that information somewhere, and let it run at every 5 minutes in every day a frequency you choose, so or in near real time. you only spend time on the analysis from then on.

## **WAYS TO SCRAPE DATA** FROM WEBSITES

There are several ways to scrape data from websites. The steps below should give you an idea of what's involved.

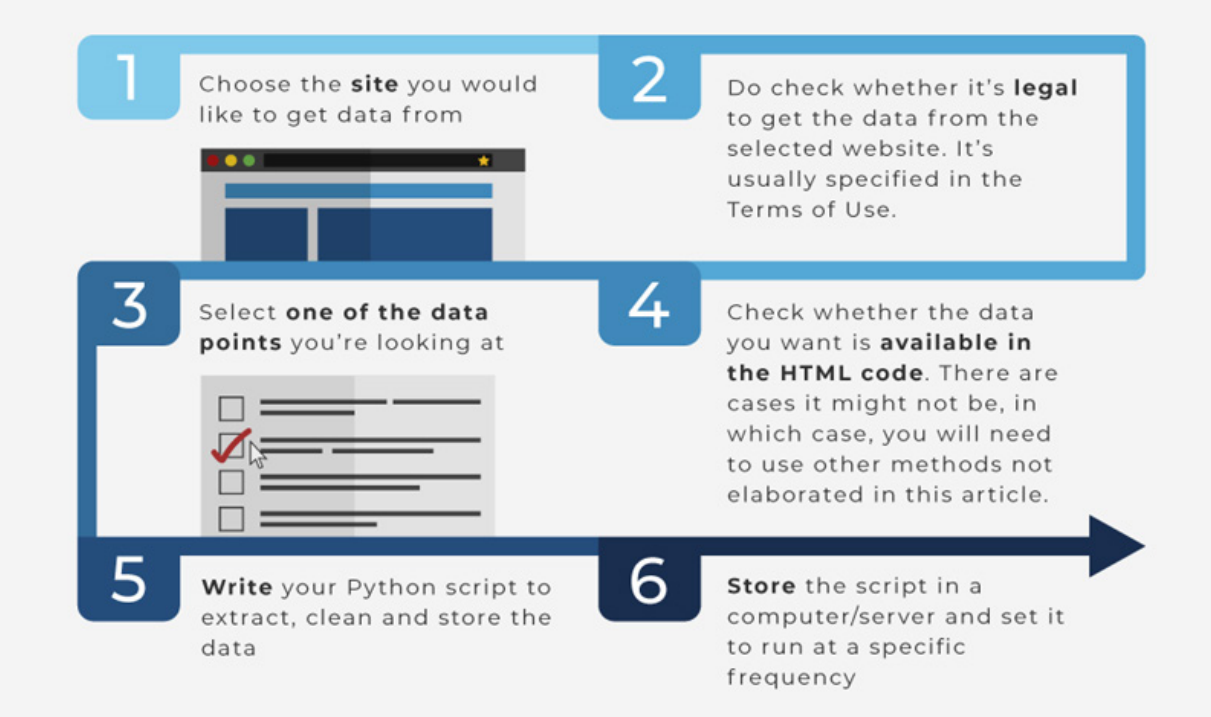

Say if I were to be looking for cheap dividend stocks to invest in, the criteria I would look for are:

- 1) low or moderate Price-to-Earnings (PE)
- 2) high Dividend Yield (DE)
- 3) high Return on Equity (ROE)

Bursa Malaysia's Equities Prices<sup>1</sup> page doesn't have this information, but I did find another site which has on malaysiastock.biz<sup>2</sup>. The ratios I'm looking for are available, but the stocks are listed alphabetically, so I would not be able to see the ratios across the entire stock market. This is where web scraping can help, and the steps below show how to accomplish this.

1) Import the relevant Python libraries

```
import pandas as pd
import requests
import urllib.request
import time
from bs4 import BeautifulSoup ##other options are scrapy and Selenium
```
2) Scrape malaysiastock.biz

<sup>1</sup> https://www.bursamalaysia.com/market\_information/equities\_prices

<sup>&</sup>lt;sup>2</sup> https://www.malaysiastock.biz/Listed-Companies.aspx?type=A&value=A

```
url = 'https://www.malaysiastock.biz/Listed-
Companies.aspx?type=A&value=A' ##scrape only stocks starting with A
response = request, get(url)response
```
<Response [200]> ##this confirms the connection is successful

```
soup = BeautifulSoup(response.text, "html.parser")
##now use BeautifulSoup's html.parser to display the data
table = soup.findAll('table', {'class': 'marketWatch'})
##and look for a table called marketWatch
table
```
Using Chrome, if you were to right click on **AASIA (7054)**, and click **Inspect**, you will be able to see the html code of the webpage, as snapshot below. Since the data on the website is displayed in a table, it would be reasonable to look for a table within the html code. While parsing the html code, notice the table on the webpage is highlighted when you hover your cursor over **<table id="MainContent\_tStock" class="marketWatch" cellspacing="0">**.

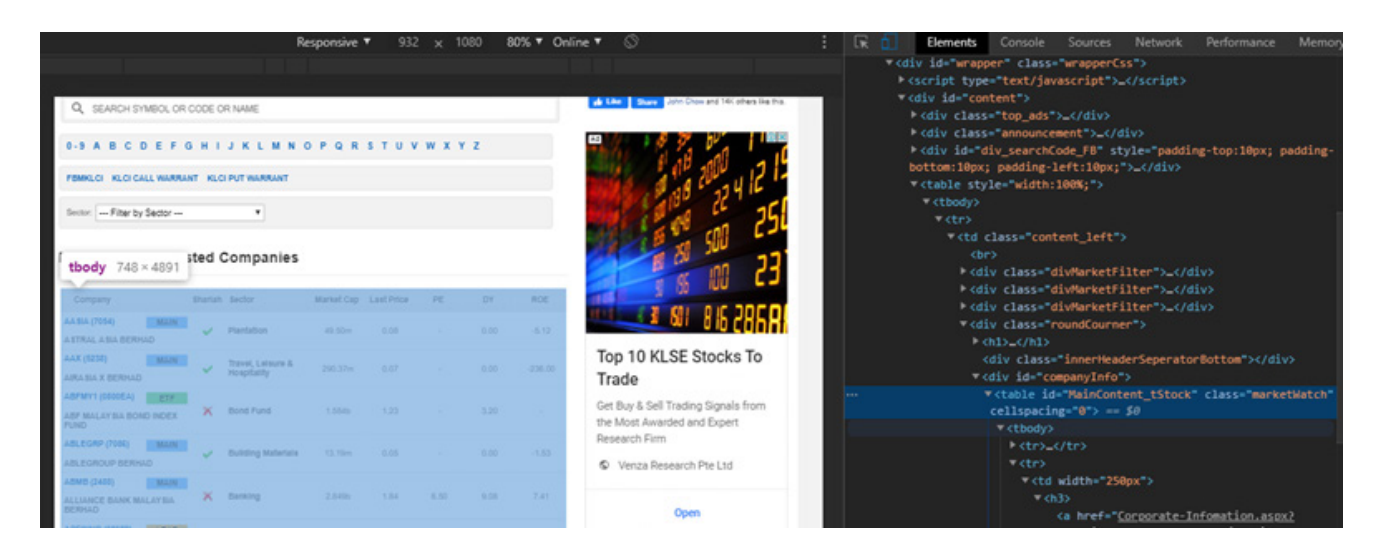

3) The next part is the pre-processing bit. This is usually deemed the most laborious part of this process. Most data which comes from a html.parser is usually in html format, and it not easily converted into a neat table.

```
example = list(table[0]) ##converts table into a list
example2 = [x for x in example if x != "\n"] ##get rid of empty lines
prices = [] ##creates an empty array to store data
for i in range(1, len(example2)):
entry = example2[i].get_text(separator="\n").split("\n")
entry_filtered = [x for x in entry if x]
prices.append(entry_filtered)
prices
```
The for loop is for me to separate the data using the delimiter  $\n\times$ n, get rid of any more delimiters  $\n\times$ n, and to append the result in the prices array. A snapshot of the prices array is to the right.

4) Once your data is in an array, it's easy to convert it into a table and to rename the columns. A snapshot of the resulting table is below.

```
complete_table = pd.DataFrame(prices)
complete_table.rename(columns = {0: "Company Code", 1: "Market", 2:
"Company Name", 3: "Sector", 4: "Market Cap", 5: "Last Price", 
                                  6: "PE", 7: "DY", 8: "ROE"})
```
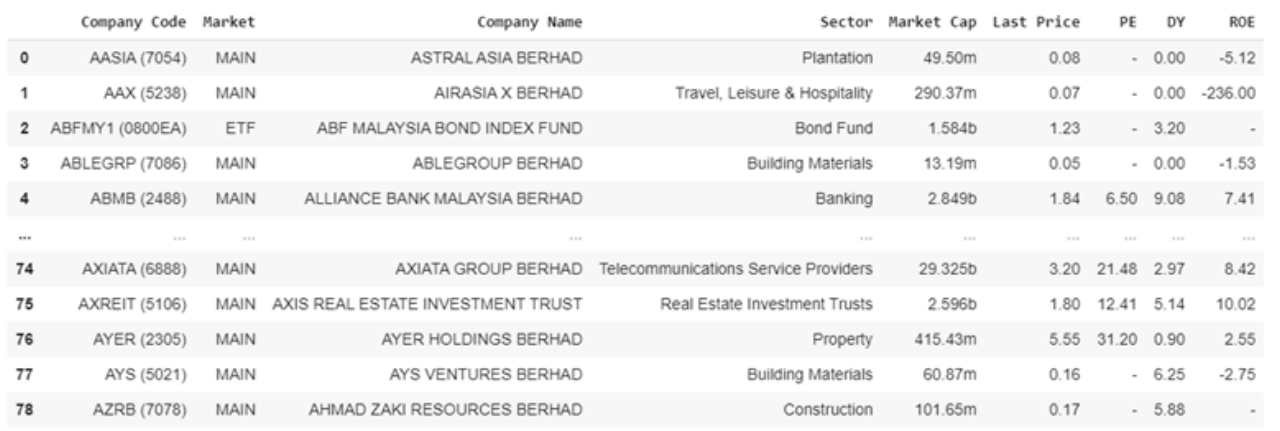

79 rows x 9 columns

5) The resulting table only contains the statistics of stocks starting with A. The remaining tasks are to construct a for loop, to run this algorithm for stocks starting with B, C, D, and so on. This can be achieved by running the algorithm above and changing the url variable to:

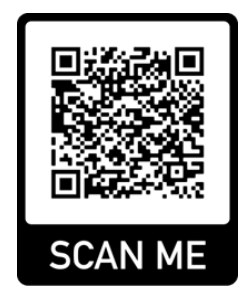

rid of away.

[['AASIA (7054)', 'MAIN',

'ASTRAL ASIA BERHAD', 'Plantation ', '49.50m', '0.08', ֕,  $'0.00'$  $' - 5.12'$ ], ['AAX (5238)', 'MAIN',

'AIRASIA X BERHAD'.

'https://www.malaysiastock.biz/Listed-Companies.aspx?type=A &value=B'for stocks starting with B, and doing the same for other alphabets. The full code can be accessed via the QR on the right or the link below<sup>3</sup>.

## To deploy this code:

- 1) Adjust the output directory of the code to point to a data warehouse
- 2) Store this script in a Docker container, and set the cron job to run it every 15 minutes

Web scraping is useful for other sorts of data too:

- 1) To gauge what customers think of your organisation's products and services based on comments from public forums like Lowyat.NET and Reddit using sentiment analysis
- 2) To find out what topics are trending on Twitter and Instagram for product development using topic modelling
- 3) To gather information from news sites which may impact your organisation's products and services like news coverage about competitor's products

One important takeaway is to identify the problem your business is trying to solve. If it involves web scraping, it's vital to understand the structure of the website on which you would like to scrape the information. Scraping different sites will involve multiple pre-processing methods, which means someone in your team will need to maintain the scraper if the target site's structure changes.

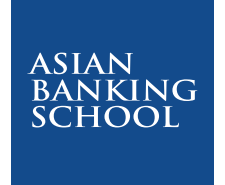

This article is part of the Digital Banking Learning Series, 'Let's Talk Digital', an initiative by the ABS Center for Digital Banking. It is written by industry practitioners and are aimed at educating the general public on the intricacies of digital applications in banking and other related industries, including the latest insights and trends of Digital Banking.

As the industry's preferred partner in learning and development, ABS offers relevant training programmes that covers a comprehensive list of banking areas that are designed and developed in-house by our Specialist Training Consultancy Team or in collaboration with strategic learning partners that includes some of the top business schools in the world. It also provides specialised consulting services and tailored learning solutions to meet the specific needs of its clients.

For more information, visit our website at **www.asianbankingschool.com** or email us at **digitalbanking@asianbankingschool.com**